# Vraag en antwoord over BSE342 en basisstation BSM342 Ī

## Inhoud

Inleiding Waar kan ik de nieuwste software downloaden? Hoe kan ik het basisstation beheren? Hoe kan ik de vergeten wachtwoorden herstellen of de fabrieksinstellingen op het basisstation oproepen? Waarom kan ik niet bladeren of telnet naar het basisstation op zijn externe IP-adres? Waarom accepteert het basisstation de veranderingen die door de browser zijn ingesteld niet? Hoe kan ik het externe of Dynamic Host Configuration Protocol (DHCP) IP-adres van een basisstation vinden? Waarom knippert de LED altijd Geel of Amber? Hoeveel klanten kan ik associëren met het basisstation? Is de Ethernet poort van het basisstation 10/100 Mbps? Waar kan ik de radiofrequentie (RF) associatietabel vinden? Kan ik een MAC-adres of associatiefilters instellen? Waarom belt mijn basisstation modemring niet tijdens het draaien? Ondersteuning van de basismodem voor V.90? Kan ik het interne IP-adres (192.168.200.1) en/of de DHCP-adrespool (192.168.200.2-101) van het basisstation wijzigen? Hoe lang is de DHCP-lease van het basisstation? Wat is het authenticatietype voor het basisstation en de client bij BSCU? Ondersteuning van het basisstation en de BSCU-client voor een 40-bits EFN-encryptie? Kan ik tussen de basisstations rotten? Kan een basisstation associëren met een werkgroepbrug? Kan ik statische IP adressen op draadloze en aangesloten klanten gebruiken? Ik vergat de de sleutel van de sleutel van de EVN die op sommige cliënten en basisstations is ingesteld. Kan ik dezelfde de sleutel van de EVN voor een nieuwe client gebruiken zonder alle werkende sleutels van de EVN te overschrijden? In BSCU, wat gebeurt er als de ASCII of de hexadecimale sleutel van EFN met minder dan 13 respectievelijk 26 tekens wordt ingevoerd? In BSCU, als ik de instellingen van het basisstation verander, zal SSID bijvoorbeeld, de cliënt worden ontkoppeld? Wat is het typische bereik van een basisstation? Gerelateerde informatie

# Inleiding

Dit document geeft antwoorden op veelgestelde vragen over basisstationmodellen, BSE342 en

BSM342.

Raadpleeg [Cisco Technical Tips Conventions \(Conventies voor technische tips van Cisco\) voor](http://www.cisco.com/en/US/tech/tk801/tk36/technologies_tech_note09186a0080121ac5.shtml) [meer informatie over documentconventies.](http://www.cisco.com/en/US/tech/tk801/tk36/technologies_tech_note09186a0080121ac5.shtml)

#### V. Waar kan ik de nieuwste software downloaden?

A. Firmware versie 8.8.1 is de laatste en laatste versie van de software die is vrijgegeven voor de producten van Aironet 340 Base Station. De twee basisstationmodellen (AIR-BSM342 en AIR-BSE342) hebben hun levensduur bereikt. Raadpleeg deze end-of-life aankondigingen voor meer informatie:

- [Productbericht nr. 1422 Cisco Aironet product End-of-life aankondiging](http://www.cisco.com/warp/public/cc/pd/witc/ao350ap/prodlit/1422_pp.htm)
- [Productbericht nr. 1570 EOL-bekendmaking voor 350 Series AP met plastic case](http://www.cisco.com/en/US/products/hw/wireless/ps458/prod_eol_notices_list.html)

#### Hoe kan ik het basisstation beheren?

A. Het basisstation heeft geen console-aansluiting. Configuratie van het basisstation met behulp van een van deze opties:

- Als het Base Station Client Utility (BSCU) en de Base Station Connection Status (BSCS) in de draadloze client zijn geïnstalleerd, start u BSCU en vormt u het basisstation.
- Typ **http://192.168.200.1** in uw webbrowser. Het basisstation is reeds ingesteld met dit IPadres. Zodra u deze informatie in de browser invoert, maakt u een verbinding met het basisstation.
- Telnet naar IP adres 192.168.200.1.

#### Q. Hoe kan ik vergeten wachtwoorden herstellen of de fabrieksinstellingen op het basisstation oproepen?

A. Aangezien er geen wachtwoord is ingesteld, moet u het basisstation opnieuw instellen op de standaardinstellingen van de fabriek. Als u de standaardinstelling van de eenheid wilt herstellen, gaat u naar het speldengat en drukt u gedurende twee seconden op de knop Reset.

#### Q. Waarom kan ik niet naar het basisstation bladeren of telnet op zijn externe IPadres?

A. Het basisstation is ontworpen om telnet- of browser-verbindingen om veiligheidsredenen te voorkomen. Hoewel u geen verbinding kunt maken met het IP-adres, kunt u een ping-opdracht gebruiken om te controleren of het basisstation op het netwerk in leven is. U kunt browsen of tellen naar het interne IP-adres van het basisstation 192.168.200.1.

#### Q. Waarom accepteert het basisstation de veranderingen die door de browser zijn ingesteld niet?

A. Wanneer u configureren met behulp van http://192.168.200.1, moet u op ENTER drukken na elke parameter in te stellen.

## Q. Hoe kan ik het externe of Dynamic Host Configuration Protocol (DHCP) IP-adres

#### van een basisstation vinden?

A. U kunt de webinterface gebruiken om het externe IP-adres of het DHCP-adres te vinden onder in de startpagina van het basisstation of in het menu Log en geschiedenis van het alarmsignaal.

#### Q. Waarom knippert de LED in de middenstatus altijd geel of amber?

A. Het basisstation werkt met de standaardinstellingen van de serviceset (SSID's) en/of de instellingen voor versleuteling. Door de instelling SSID en/of Encryption te wijzigen, verandert de Status-LED in knipperend of solide groen.

#### Hoeveel klanten kan ik associëren met het basisstation?

A. 253 is het maximale aantal klanten dat u aan een basisstation kunt koppelen. U kunt 100 IPadressen huren vanaf de DHCP-server van het basisstation. Aanvullende klanten moeten statische IP adressen tussen 192.168.200.102 en 254 gebruiken.

#### Q. is de Ethernet poort van het basisstation 10/100 Mbps?

A. De Ethernet poort van het basisstation is 10 Mbps.

#### Waar kan ik de radiofrequentie-associatietabel vinden?

A. Een tabel van basisstations wordt niet gehandhaafd. U kunt de associatie echter controleren door het menu Log en historie alarmeren te bekijken vanuit de startpagina van het basisstation of in het menu in het BSCU.

#### Kan ik een MAC-adres of associatiefilters instellen?

A. Nee. Filtering niet beschikbaar op het basisstation.

#### Vraag. Waarom belt mijn basisstation modemring niet tijdens het bellen?

A. Het basisstation heeft geen modemluidspreker. U kunt de kiesstatus en de resultaten van het clienthulpprogramma controleren door toegang te krijgen tot de verbindingsstatus van het basisstation of door toegang te krijgen tot het logbestand en de geschiedenis van het alarmsignaal voor het basisstation. Deze items zijn toegankelijk via een link of een menu, afhankelijk van de manier waarop u verbinding maakt met het basisstation.

#### V. ondersteunt de basismodem V.90-standaard?

A. Ja.

#### Kan ik het interne IP-adres (192.168.200.1) en/of de DHCP-adrespool (192.168.200.2-101) van het basisstation wijzigen?

A. Nee.

## Hoe lang is de DHCP-lease van het basisstation?

A. Ooit.

## Q. Wat is het authenticatietype voor het basisstation en de client bij BSCU?

A. Het is moeilijk om verificatie te openen en kan niet worden gewijzigd.

#### Q. Ondersteuning van het basisstation en de BSCU-client voor een 40-bits codering van het basisstation?

A. Nee. Ze ondersteunen alleen 128-bits EFN-encryptie of geen encryptie.

## Kan ik tussen de basisstations rotten?

A. Ja. Zowel een werkgroepbrug als een basisstation kunnen met elkaar associëren.

## Kan een basisstation associëren met een werkgroepbrug?

A. Ja. Zowel een werkgroepbrug als een basisstation kunnen met elkaar associëren.

## Q. Kan ik statische IP adressen op draadloze en bedrade cliënten gebruiken?

A. Ja. U kunt statische IP-adressen gebruiken in het bereik van 192.168.200.102 tot 192.168.200.254.

#### Q. Ik vergat de de sleutel van de EVN die op sommige cliënten en basisstations is ingesteld. Kan ik dezelfde de sleutel van de EVN voor een nieuwe client gebruiken zonder alle werkende sleutels van de EVN te overschrijden?

A. Ja. U kunt de de sleutel van EFN dupliceren zonder het te decrypteren door BSCU op de de toegelaten client van de EVN te gebruiken. Zo dupliceert u de EFN-toets:

- 1. Selecteer Opties > Extra computer installeren > Opslaan naar diskettestation in het menu van een client met de gewenste EFN-toets.
- 2. Sla het configuratiebestand op een diskette op.
- 3. Selecteer Clients > Clienteigenschappen bewerken > Laden uit diskette-station in het menu op de BSCU van de nieuwe client.
- 4. Selecteer het configuratiebestand in de diskette.

#### Q. In BSCU, wat gebeurt er als de ASCII of de Hexadecimale sleutel van EFG wordt ingevoerd met minder dan 13 respectievelijk 26 tekens?

A. De de sleutel van EFN heeft een standaard nul karakter (00 hexadecimale) functie om 13 en 26 tekens voor 40 bit en 128-bits de sleutels van de EVN te behouden.

## Q. In BSCU, als ik de instellingen van het basisstation verander, zal de SSID

### bijvoorbeeld, de client worden ontkoppeld?

A. Nee. BSCU wijzigt de instellingen van de client dienovereenkomstig. Afhankelijk van de parameter die wordt gewijzigd, kunnen andere clients echter worden losgekoppeld.

#### Wat is het typische bereik van een basisstation?

#### Afstanden basisstation

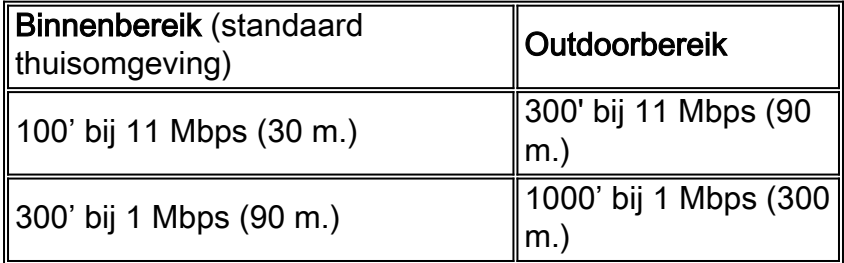

#### Productnummers voor basisstation

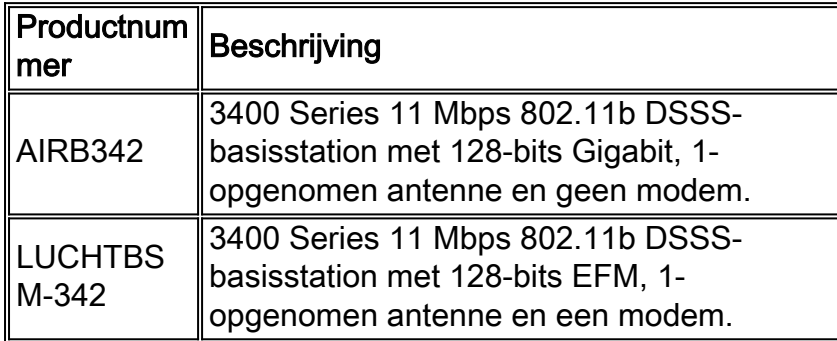

## Gerelateerde informatie

- [Cisco Aironet 340 en 350 Series ondersteuningspagina voor draadloos LAN](http://www.cisco.com/web/psa/technologies/tsd_technology_support_configure_guide.html?c=268435588&referring_site=bodynav)
- [Draadloze LAN-ondersteuningspagina](http://www.cisco.com/en/US/tech/tk722/tk809/tsd_technology_support_protocol_home.html?referring_site=bodynav)
- [Technische ondersteuning en documentatie Cisco Systems](http://www.cisco.com/cisco/web/support/index.html?referring_site=bodynav)